# **Graphs (ECB Mobile)**

## Wagon Wheels

#### **Plotting**

If the 'show wagon wheel' setting is turned on, you will be asked to plot where the ball went after each scoring shot. Simply tap where this is on the oval and hit 'Done'.

If you do not wish to record a shot on the wagon wheel, tap cancel to return to the scoring page to score the next delivery.

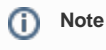

Users can turn on/off wagon wheels via the 'Match Settings' menu item

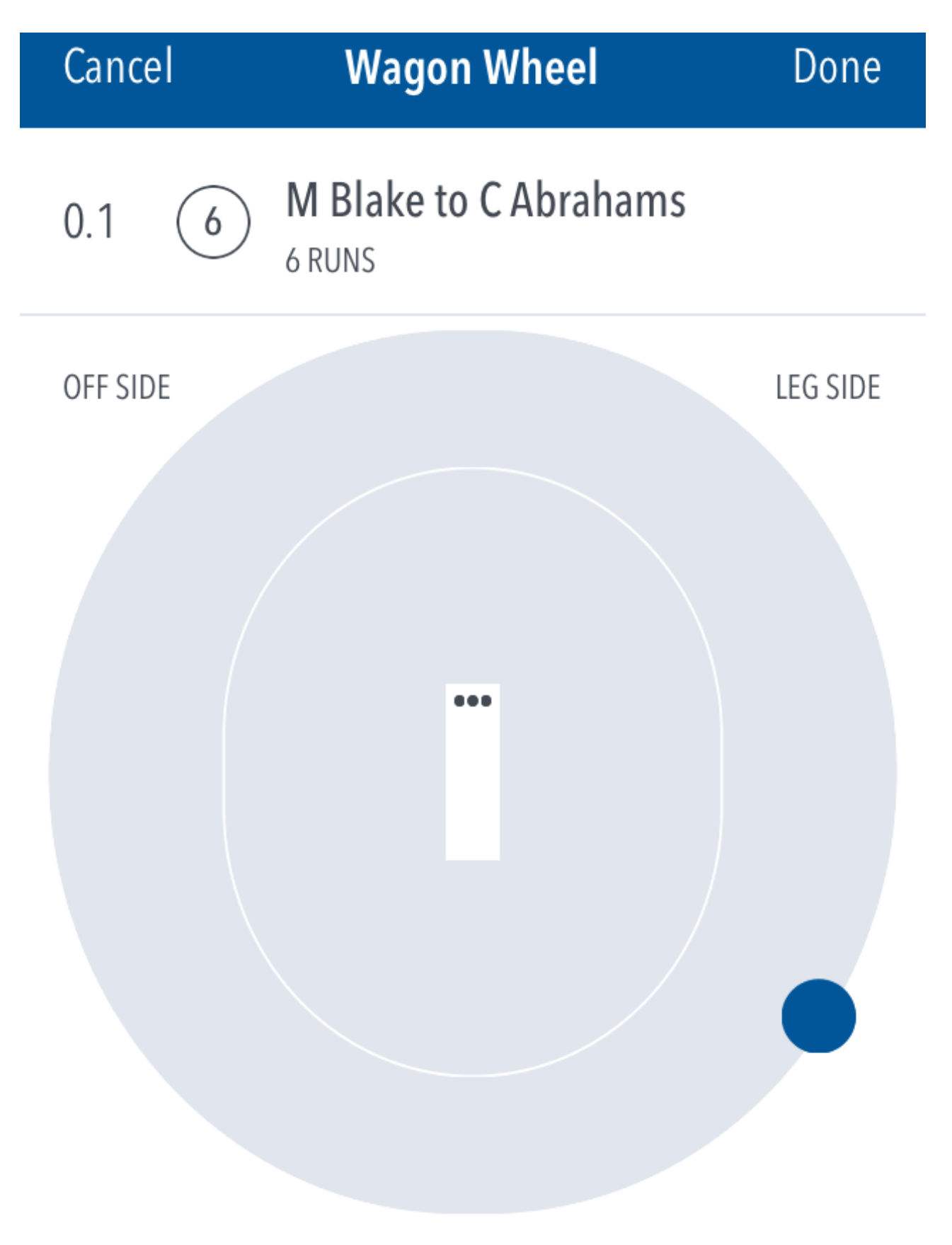

#### **Viewing**

Users can view a batters wagon wheel by selecting the graphs button via the three dot icon next to the strike batters or via the edit scorecard page.

 $\odot$ 

### **Note**

An internet connection must be present in order to view a batting wagon wheel and/or scoring zones

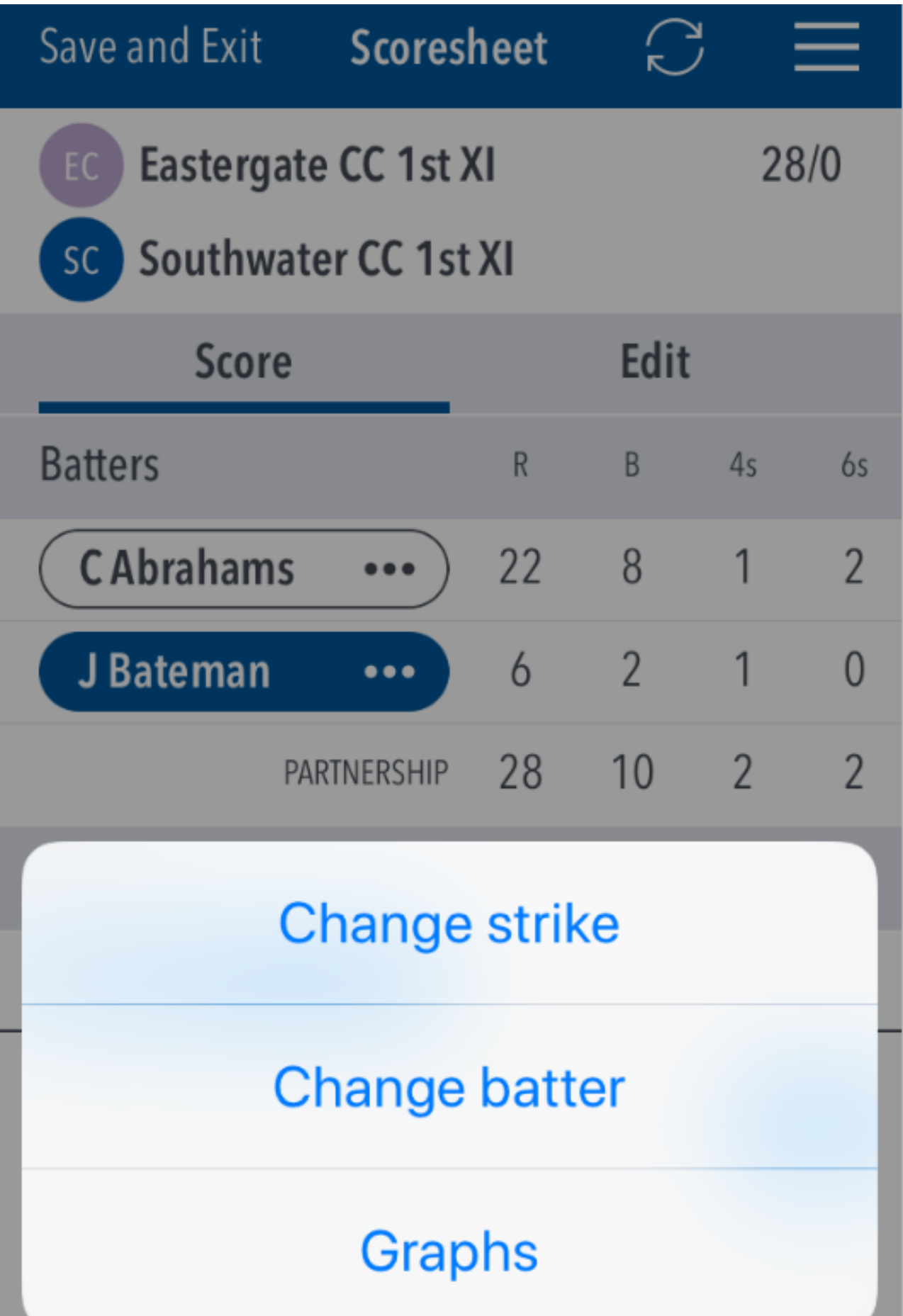

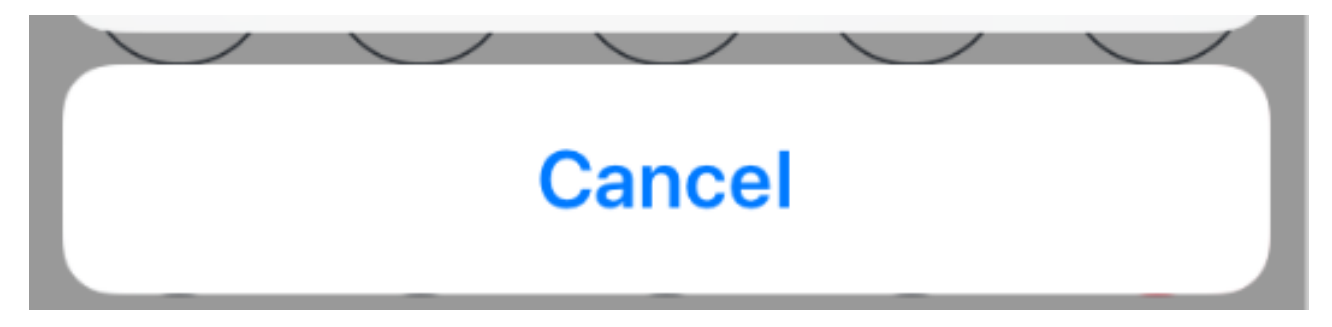

There are two viewing options, 'Wagon Wheel' & 'Scoring Zones'.

The 'Wagon Wheel' displays each scoring shot based on where the ball was played and the amount of runs that were scored.

The 'Scoring Zones' groups runs based on sections within the ground.